N-198 lMar76

### QNIVERSITY OF QUEENSLAND

### Prentice Computer Centre

#### NEWSLETTER

authorization: Director of the Centre

#### 1 REMOTE BATCH STATIONS

احتضنه

On Monday 8 March, the first two of the Centre's remote stations will come into operation. These are the stations located at<br>Griffith University and in the Commerce Building at the University of Queensland. Each station comprises a PDP-11/10 mini-computer with card reader, line printer and console terminal.

In this first release, these stations will provide a batch processing service similar to that available at the Centre, but subject to the restrictions listed below. Additionally, by use of the 'LOCATE' Additionally, by use of the 'LOCATE' command /switch, a terminal user can request that his listings be printed at a remote station rather than at the Centre.

The remote stations will operate from 9 a.m. to 5 p.m. daily (Monday to Friday) but will close over lunch. Any Centre user can process work via any remote station.

In this first release, a number of minor restrictions apply to batch jobs submitted at a remote station.

- (1) The only Optical Mark Card job which can be processed at a remote station isMIDITRAN. All other optical mark card jobs must be submitted for processing at the Centre.
- (2) The PPN on the \$JOB card must be enclosed in square brackets.
- (3) Switches allowed on the \$JOB card are:

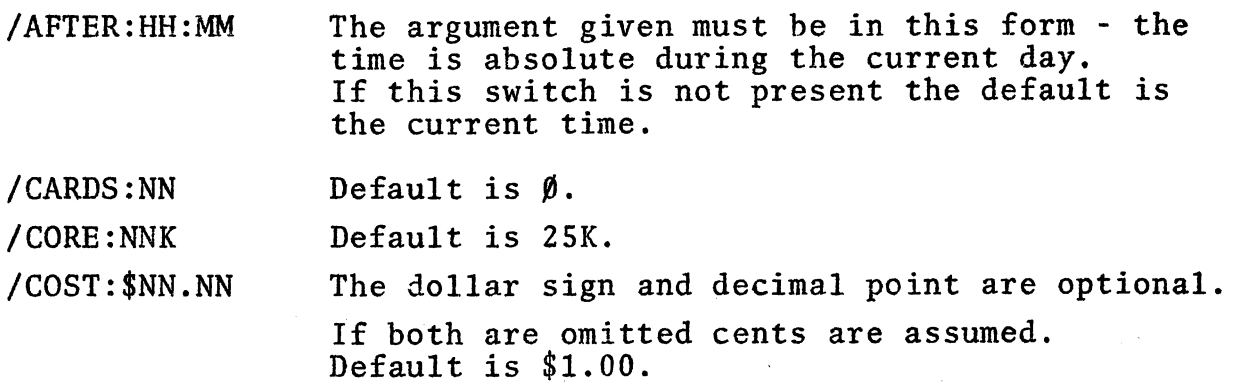

1

## *N-198*  1Mar76

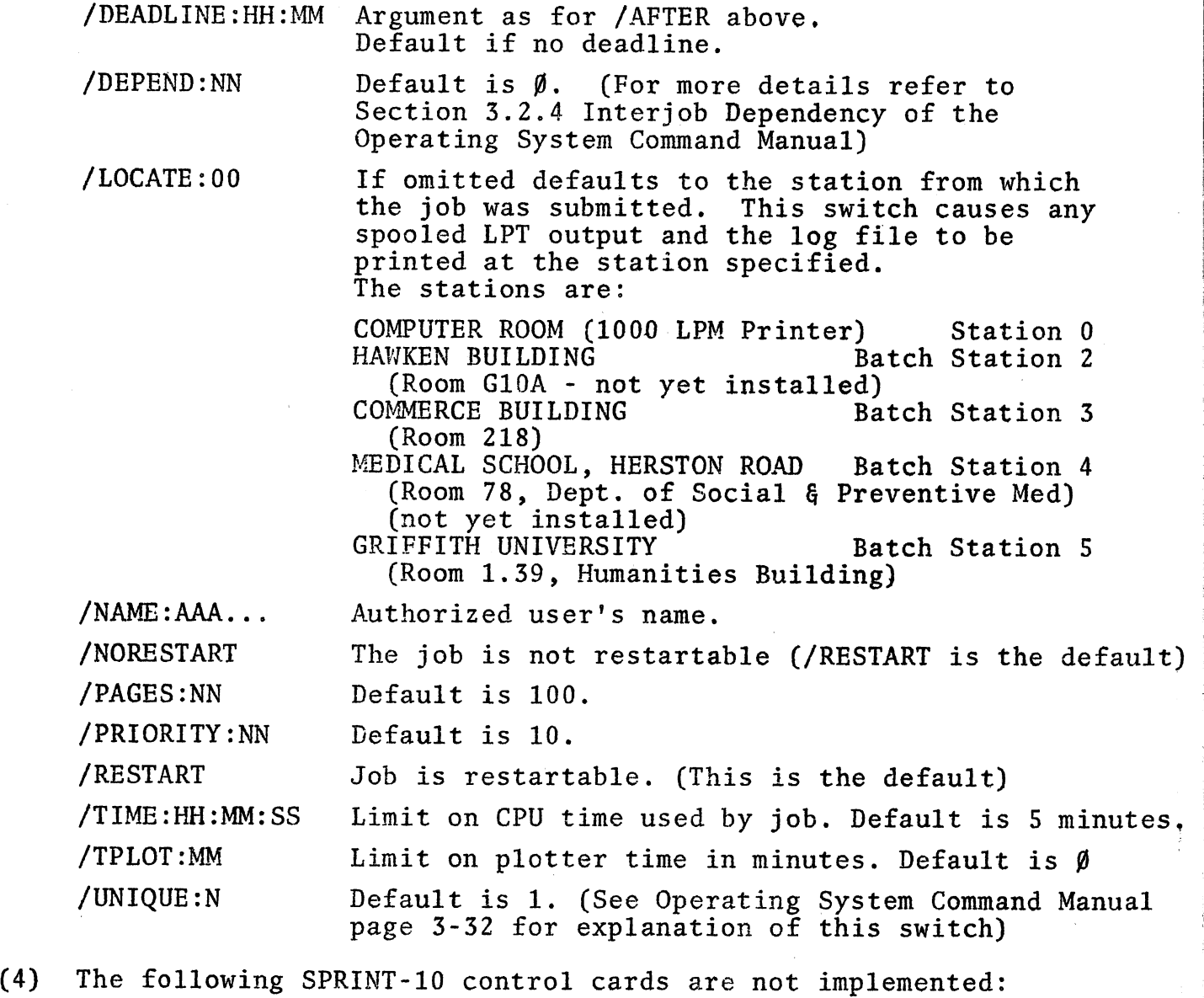

\$ DUMP \$ERROR, \$NOERROR \$MODE \$ PASSWORD \$RELOCATABLE

(

 $\overline{1}$ 

"'-, )

> However, monitor and batch commands, e.g. .IF(ERROR)STATEMENT may be present in a deck and are copied directly into the control file in the normal manner.

### N-198 IMar76

(5) Switches allowed on the \$LANGUAGE cards are:

/CREF /NOLIST<br>/MIDITRAN Note: This switch causes conversion of Miditran cards to ASCII to be performed on the PDP-II. This pre-processing continued until an end-of-image card (Miditran card marked in all positions of the first and last columns of the card, i.e. the first column of the statement number field and the last column of the statement field) is encountered.

- (6) No processor switches are allowed on \$ cards for language processors; however, they may be used in monitor commands in the normal manner and these can be entered into the control file as in (1) above. For a discussion of processor switches see Section 1.5.7 of the Operating System Command Manual.
	- (7) Switches allowed on the \$DECK and \$DATA cards are:

/MIDITRAN (see note above)

(

- (8) No switches are allowed on \$EXECUTE or \$INCLUDE cards.
- (9) \$ commands may not be abbreviated, for example, the command \$EXECUTE may not be shortened to \$EXE.
- (10) Continuation cards are not implemented.

(11) Only ASCII card code is allowed on punched cards. Most of the characters on IBM 029 card punches are the same as in ASCII card code; however, there are some differences. These are:

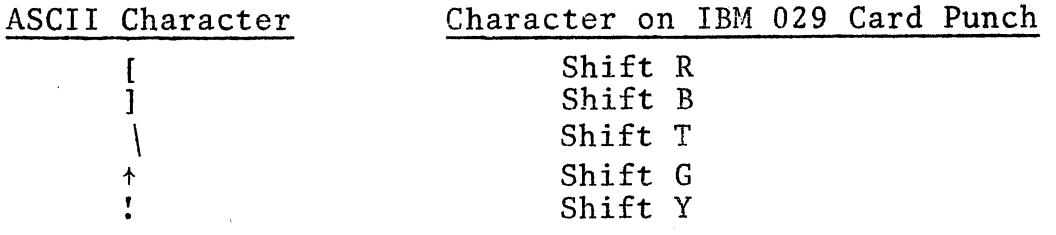

(12) The only end-of-job card recognized is \$EOJ.

Users should note that, at present, only a slow (1200 bps) line connects the remote stations to the PDP-I0. To assist with error recovery requiring the re-reading of a card deck, large decks should, wherever possible, be split into several smaller ones. The MIDITRAN facility at the remote batch stations is still undergoing tests and is not likely to be available prior to 15 March.

N-198 1Mar76

## 2 NEW VERSION OF SPSS

(

From 1 March the latest version 6.01.1 of the Statistical Package<br>for the Social Sciences (SPSS) will be available to all users.<br>With its unification of documentation into one manual and the addition of a few new procedures, it should prove both more convenient and useful to users. Until further notice, it will be locared on NEW: and can be invoked in a similar fashion to the existing version:

.RU NEW:SPSS

\*LPT := MYFILE.SPS/switches

Since the format of some of the SPSS control cards differs from that of the existing version, intending users should consult the new manual, particularly appendix B which details these changes. The manual, which can be inspected at the Centre or alternatively purchased for \$12 is:

Nie, Hull, Jenkins, Steinbrunner, Bent Statistical Package for the Social Sciences Second Edition McGraw Hill Book Company (1975)

Some of the features detailed in the manual, notably archiving and file merging have not been implemented in this version of SPSS. Details of these and other deviations from the manual can be found on the file SPSS.DOC which is also on NEW:.

This version of SPSS requires approximately 30.5K of core memory plus whatever core is allocated for work space for the procedures. Unless ~ /SPACE: switch to the contrary is used, SPSS assumes a default allocation of 2K for work space. As a consequence, the package requires slightly more than 32K, unless this default is overridden. Thus, if it is desired to use the package during the day, when the maximum core allocation available to users is 32K, a /SPACE:3P switch<br>must be used. This will reduce the work space to 1.5K, but will This will reduce the work space to 1.5K, but will enable the job to run in 32K. This requirement does not hold after 6 p.m., though users may, according to their requirements, specify this switch with an argument of up to 33K.

The amount of work space required can be determined from the formulas given in the manual. This will give the answer in bytes which is then divided by four to obtain the requirement in words.

Naturally, if any difficulties are encountered in the use of this new version, it would be appreciated if they were reported to the Centre.

N-198 1Mar76

# 3 INTERACTIVE STATISTICS TEACHING PROGRAMS

TUSTAT II, a set of programs written in BASIC and suitable for the interactive teacher of statistics from a terminal, is now available.

Approximately. 80 programs are available which comprehensively cover such topics as t-tests, analysis of variance and covariance, correlation, multiple regression, distribution sampling, multivariate techniques and. non-parametric statistics.

The programs are designed so as to require a minimum of knowledge about computers and be simple to use. Most operate interrogatively, asking questions of the user on the specification of the problem and its data. Many of the programs have an alternative method of data input, which minimizes the effort where larger quantities of data are involved.

Dr. Brian Carss (Education Dept,) has been kind enough to test this package and would be pleased to advise academic departments on its use in teaching situations.

Documentation and sample output and usage of all programs is contained in the manual which may be inspected at the Computer

> YOUNG O KOH TUSTAT II TUTORIAL SYSTEM FOR STATISTICS WITH TIMESHARING COMPUTERS SECOND EDITION 1973

"3.1 All programs reside on the statistics area STA: under a six character name. Many of the program names given in the manual (e.g. TRIWAYF), being of more than six characters in length, TRIWAYF), being of more than six characters in length, have been abbreviated (e.g. to TRIWAF). A correspondence table of the program names, along with other information on running the programs in this system, can be found on the HELP file for TUSTAT.

3.2 Running TUSTAT

Most programs can be run simply by typing (after logging in):

 $\cdot$ R BASIC <cr> The computer responds with - Ready, for help type HELP OLD STA:?????? <cr> Response is - Ready  $RUN < c r$ where  $??????$  is the name of the desired program. and <cr> signifies a· carriage return.

5

3.3 For programs that operate in so called 'file management' mode, the most usual method of presenting the data is to create a data file consisting of DATA statements which are line numbered sequentially from 04000 upwards. This data is then appended to the program prior to running by use of the command WEAVE.

e.g. suppose a suitable file DATA.DAT has been created previously, then the sequence of commands is -

> .R BASIC <cr> Ready OLD STA:?????? <cr> Ready WEAVE DATA.DAT <cr> Ready<br>RUN  $<$ cr>

,

3.4 The cross tabulation program CROSTA can be run using the procedure of 3.2, however its data must be contained on a previously created file DATAl.BAS. The format of this file is simply the numbers separated by commas, without line numbers etc.

\* \* \* \* \*